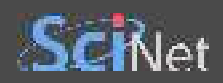

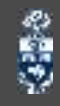

# **WEB SCRAPING**

# **IN PYTHON**

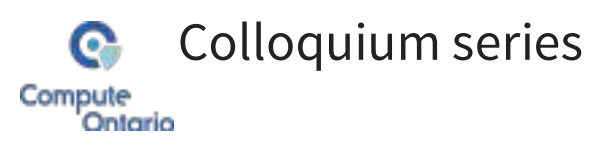

Yohai Meiron

2023 November 22

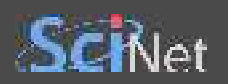

### **WHAT'S WEB SCRAPING?**

Web scraping is the art of extracting data from websites

The basic steps are:

- Programmatically retrieve URLs
- Download each web page
	- Render dynamic content if needed
- Parse the HTML
- Store information in database
- Repeat...

Web scraping at scale is a high-performance computing task, but normally the computing needs are modest

多い

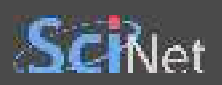

#### **WHAT IS IT GOOD FOR?**

Data harvesting can be used for research, commercial, and personal purposes

- Statistical analysis
- Machine learning
- Creating alerts
- Visualization
- $\bullet$  ...

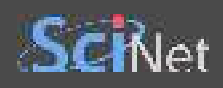

## **OUTLINE**

- discuss legal and ethical considerations
- learn the basics of an HTML document
- see how to retrieve and parse HTML in Python
- try to bypass the website and get directly to the data source
- render dynamic page content with Selenium
- talk about bot detection avoidance

There is *plenty* of further learning material online!

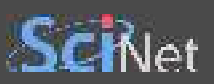

# **LEGAL AND ETHICAL CONSIDERATIONS**

<u></u> Disclaimer Ⅰ I am not a lawyer or an ethicist

#### **IS IT LEGAL?**

- Scraping *publicly available* information is not against the law in Canada
- The act may constitute a breach of the terms of service of a website
- Publicly available material may still be under copyright
- If the material violates PIPEDA or other laws, storing it may be illegal

#### **IS IT ETHICAL?**

- It incurs cost to the website being scraped
- Badly done scraping constitutes a denial of service attack
- Bulk data may be offered for sale
- Broader questions about training AI on publicly available material

For academics: consult your institution's ethics board

ŝ

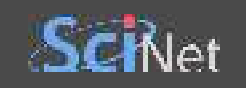

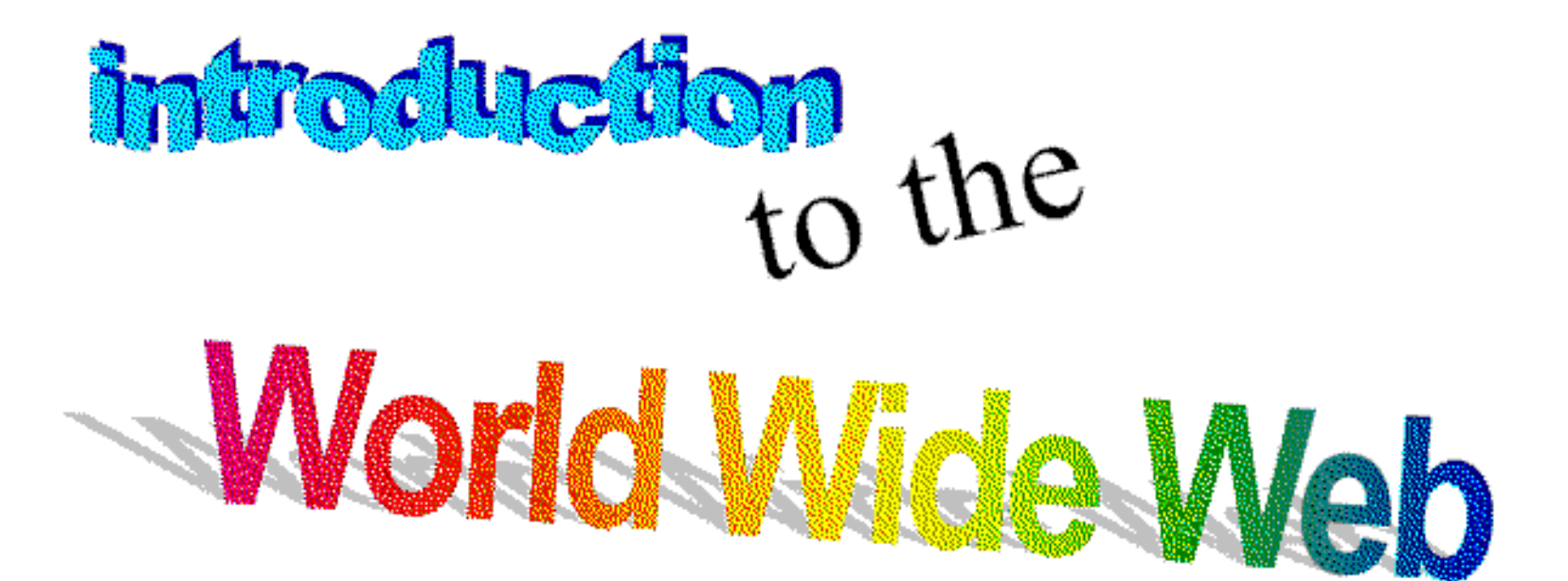

嘉

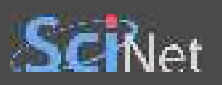

#### **INTRODUCTION TO THE WORLD WIDE WEB**

By the year 1991

- Computer networking has become quite mature
- The Internet had many application such as
	- File transfer
	- E-mail
	- News and discussions
- It was still missing an application for content sharing on demand

ŝ

- Then came the **World Wide Web** out of CERN
- Hypertext Transfer Protocol (HTTP)
- Hypertext Markup Language (HTML)

Hypertext refers to text documents interconnected by links

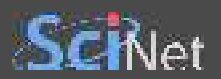

#### **HTTP CRASH COURSE**

...

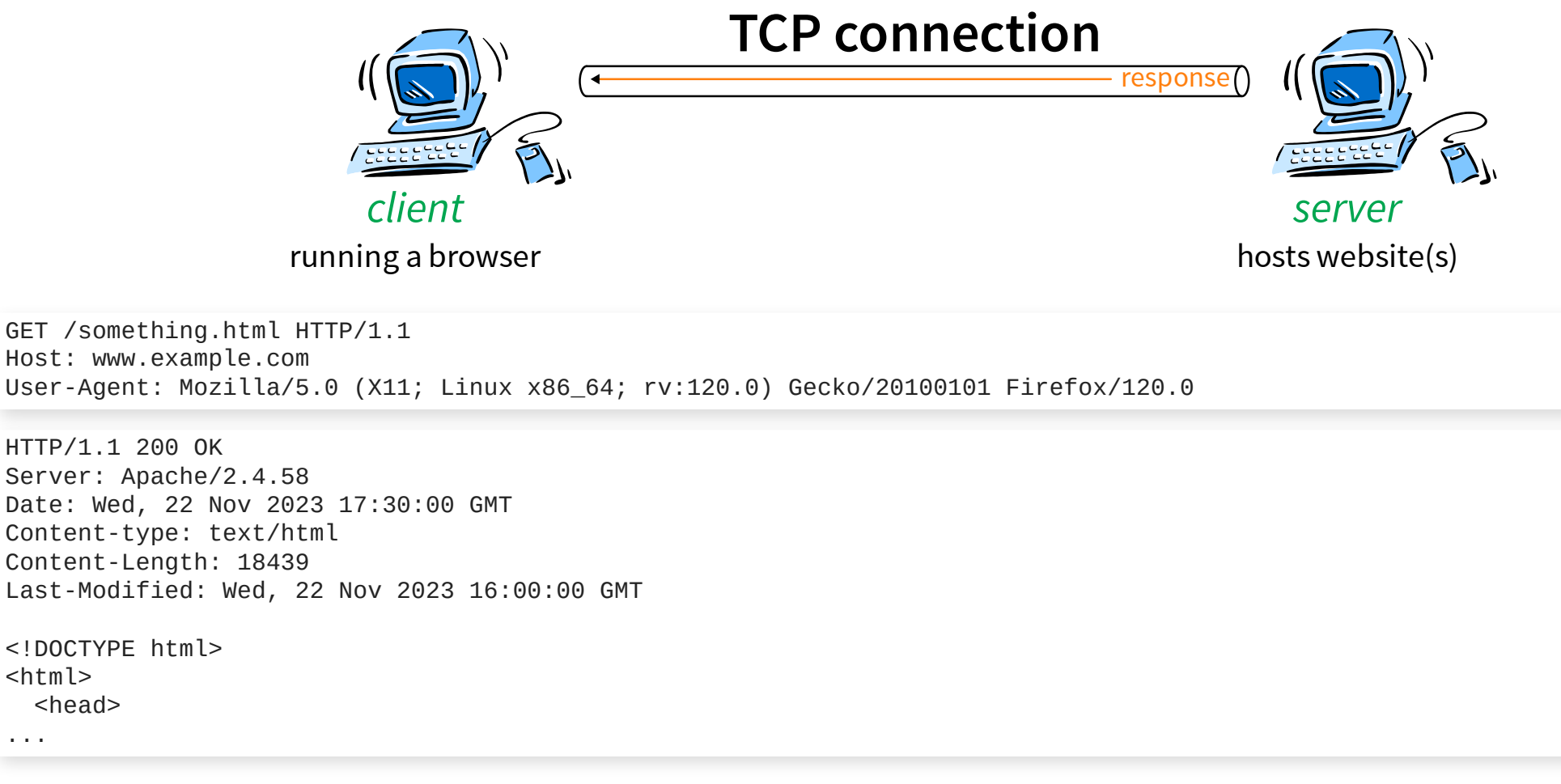

#### Web browsers *don't do magic*, a Python script can send requests and receive responses

(Reality in 2023 is more complicated, but the web still works on the principle of requests & responses)

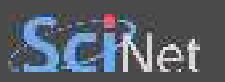

#### **HTML CRASH COURSE**

```
<!DOCTYPE html>
1
 2 <html>
     <head> <meta charset="utf-8">
        <title>Simple HTML page</title>
        <link rel="stylesheet" href="styles.css">
      </head>
      <body>
        <h1>Header</h1>
       \leq class="fancy centred">Text with a \leq href="other.html">link\leq/a>\leq/p>
        <img id="logo" src="logo.jpg" alt="SciNet Logo" width="200" height="60">
      </body>
</html>
13
 3
 4
 5
 6
 7
 8
 9
10
11
12
```
- An HTML document comprises of multiple *elements* nested within the "root" <html> element
- An element has a tag, and possibly attributes
	- Normal elements have start and end tags, and can have child elements
	- Some are void elements, they only have a start tag no children
- $\leq$  head> is the metadata element, while  $\leq$  body> is what is being rendered
- id and class are especially important attributes

After loading the HTML page, the browser will make additional HTTP requests to the server for needed resources (styles.css, logo.jpg,...)

ŝ

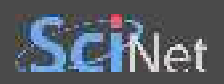

#### **THE BASIC WEB SCRAPING TOOLS**

Python is a great language for this task

The bottleneck is usually the network, so a "fast" language won't do any better

ŝ

- Making HTTP requests using the requests package
	- httpx as an alternative
- Parsing HTML responses using the BeautifulSoup package
	- selectolax, lxml as alternatives
- Storing data anyway you like
	- **SQLAlchemy is a good choice**
	- For simplicity, we'll just use print

Scrapy is a Python framework for web scraping

There are tonnes of *commercial options* including "coding free" ones

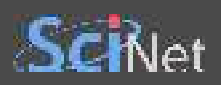

## **EXAMPLE 0**

Scrape weather information from the following web site:

[https://climate.weather.gc.ca/climate\\_data/daily\\_data\\_e.html?StationID=51459](https://climate.weather.gc.ca/climate_data/daily_data_e.html?StationID=51459)

Twist: data are easily available in CSV format

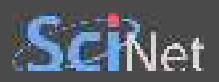

# **EXAMPLE 1: STATIC WEB PAGE**

Scrape book information from the following web site:

<https://books.toscrape.com/index.html>

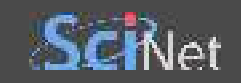

```
1 import requests
 2 from bs4 import BeautifulSoup
 3 from urllib.parse import urljoin
 url = 'https://books.toscrape.com/index.html'
5
 while True:
7
        response = requests.get(url)
        response.encoding = 'UTF-8'
        soup = BeautifulSoup(response.text, 'html.parser')
        article_list = soup.select('article')
       for article in article list:
            title = article.select_one('h3 a')['title']
            price = float(article.select_one('p.price_color').text[1:])
           stars number = article.select one('p.star-rating')['class'][1]
            numbers = {'One': 1, 'Two': 2, 'Three': 3, 'Four': 4, 'Five': 5}
           stars = numbers[stars_number]
            print(f'"{title}",{price},{stars}')
        if next_link := soup.select_one('li.next a'):
           url = urljoin(url, next\_link['href']) else: break
 4
 6
 8
 9
10
11
12
13
14
15
16
17
18
19
20
21
22
23
```
# 多語の

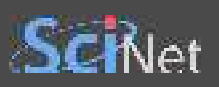

# **COMMENTS**

- Error handling is a must
- Checkpoints when scraping massive amounts
- books.toscrape.com is a scraping-friendly website

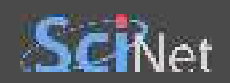

### **DYNAMIC CONTENT & JAVASCRIPT**

JavaScript is a scripting language used for creating content dynamically by manipulating the DOM

```
<!DOCTYPE html>
1
2 <html>
     <body>
       <p id="content">Hello</p>
       <script>
         document.getElementById("content").innerHTML += ", world!";
       </script>
     </body>
</html>
9
3
4
5
6
7
8
```
- When the page loads, it will initially show a paragraph with the text "Hello"
- The browser will then execute the JavaScript instructions in the <script> element
- That will modify the text to "Hello, world!"
- Dynamic web content cannot be scraped like in the book store example
	- The requests Python package only retrieves the HTTP response (the HTML source code)
	- It cannot execute the JavaScript and render the page like a browser
- The page may take some time to fully render if the script is complex

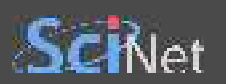

# **EXAMPLE 2: API REQUESTS**

Scrape movie information from:<http://www.scrapethissite.com/pages/ajax-javascript/>

Here we essentially bypass the web page and go directly to the data source

```
1 import requests, json
url = 'https://www.scrapethissite.com/pages/ajax-javascript/?ajax=true&year={year}'
3
5 for year in range(2010, 2016):
       response = requests.get(url.format(year=year))
       data = json.loads(response.text)
       for movie in data:
           print('"{title}",{year},{awards},{nominations}'.format(**movie))
2
4
6
7
8
9
```
#### **COMMENTS**

- This is hardly real web scraping
	- The "hard" part was figuring out the API access point
- The data came to us in JSON format, which is much easier than HTML
- In real situations, API requests may be refused unless a *cookie* (or another header) is provided
	- The cookie can be transplanted from a browser, but it may expire quickly

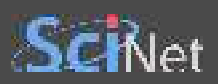

#### **EXAMPLE 3: DYNAMIC HTML CONTENT**

Scrape book information from the following web site:

#### <https://quotes.toscrape.com/js/>

When we can't get to the data source (or it's not useful):

• Selenium WebDriver can be used to control an *actual web browser* from Python

ŝ

- $\blacksquare$  Meant for website testing primarily
- That is much slower than retrieving using requests
- Selenium alternatives: Puppeteer, Playwright

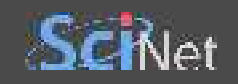

```
1 from selenium import webdriver
 2 from selenium.webdriver.common.by import By
 3 from bs4 import BeautifulSoup
 url = 'https://quotes.toscrape.com/js/'
5
 driver = webdriver.Firefox()
7
 driver.get(url)
8
 9 while True:
        rendered_html = driver.page_source
        soup = BeautifulSoup(rendered_html, 'html.parser')
        tag_list = soup.select('a.tag')
        for tag in tag_list:
            print(tag.text)
        try:
            next_link = driver.find_element(By.CSS_SELECTOR, 'li.next a')
            next_link.click()
        except: break
driver.quit()
22\Delta6
10
11
12
13
14
15
16
17
18
19
20
21
```
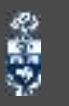

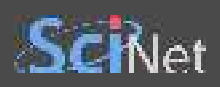

# **COMMENTS**

- We could get the "next" link like in the book store example
- Rendering the page with JavaScript could take some time
	- Selenium has mechanisms to wait for an element to appear on the page
- The browser can usually run in *headless* mode

念り

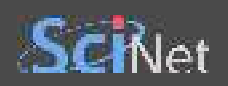

# **BOT DETECTION & AVOIDANCE**

- Check the www.example.com/robots.txt file for site-specific rules
- Try to appear more like a normal web browser by including a realistic *user-agent* header
	- Also rotate user-agents occasionally
- Add a little bit of random sleep between requests
- Rotate IPs using a *proxy* service
- If Selenium is detected as a bot, you could
	- Tweak the web driver (hard)
	- Use Undetected ChromeDriver (easy, doesn't always work)
- Captchas are difficult but not impossible to tackle
	- Solve the captcha yourself if you have time
	- **Use a captcha solving service**